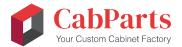

# Web Order Presets and Individual Cabinet Variables

The following is a listing of the **presets** available in both the FasTrack and Complete catalogs in CabParts® online ordering system. The presets are universal defaults you can set regardless of the catalog defaults. They are normally entered prior to the individual line items and will apply to all of the cabinets entered in the later line items.

They can also be set after individual line items are entered, but **BE AWARE** that they will overwrite all of those individual line-item variables entered previously, including those entered by way of the configurator/editor. **The variable set last will overwrite the same variable set earlier.** While altering them is a good way to try out different case materials, etc., CabParts® strongly suggests giving them careful consideration before entering your final order line items.

**NOTE:** These variables are also available for **individual cabinets/line-item entries.** Click on the configurator/editor button just to the right of the Price displayed for each line item. You will be taken to a 3D rotatable display of the cabinet and an opportunity to set any of these variables, if available, for this item alone. Saving the changes (which will override the previous universal Preset defaults for that unit) will also calculate the new price for the item.

# WEB ORDER PRESETS & VARIABLES AVAILABLE

#### 1 Case material Type

2 Case material

#### 3 Case front EB material type

4 Case front EB material

# 5 Shelf edgeband material type

6 Shelf edgeband material

# 7 Finished material type

8 Finished material

#### 9 Case construction

10 Base top options

#### 11 Back options

12 Back construction

#### 13 Shelf options

14 Shelf hole options

15 Shelf support options

16 Shelf front setback

17 Edge exposed core

#### 18 Toe kick options

19 Toe kick height

20 Toe kick depth

#### 21 Base reveal options

22 Reveal left

23 Reveal right

24 Reveal top

25 Reveal center

26 Reveal bottom

#### 27 Tall reveal options

28 Reveal left

29 Reveal right

30 Reveal top

31 Reveal center

32 Reveal bottom

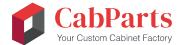

# WEB ORDER PRESETS & VARIABLES

# 33 Upper reveal options

34 Reveal left

35 Reveal right

36 Reveal top

37 Reveal center

38 Reveal bottom

39 Show symbols

#### 40 Door style slab

41 Door material type

42 Door material

43 Door edgeband material type

44 Door edgeband material

#### 45 Door Style flat panel

# 46 Door style solid wood panel

47 Door center rail

48 Door center rail height

49 Door interior profile

50 Door exterior profile

51 Door panel profile

#### 52 Door style glass panel

53 Glass thickness

#### **54 Door style Buyout**

55 Door pull (display only)

# 56 Drawer front style slab

57 Drawer front material type

58 Drawer front material

59 Drawer front edgeband material type

60 Drawer front edgeband material

#### 61 Drawer front style flat panel

# 62 Drawer front style solid wood panel

63 Drawer front interior profile

64 Drawer front exterior profile

65 Drawer front panel profile

#### **66 Drawer front style Buyout**

# 67 Top Drawer front height

68 Drawer pull (display only)

#### 69 Drawer box options

70 Melamine Drawer box material

71 Dovetail Drawer box material

72 Drawer box construction

73 Drawer box not included

# 74 Drawer slide options

75 Slide Hardware and Holes

76 Slide Hardware Only (No Holes)

77 Holes Only (No Slide Hardware)

78 No Slide Hardware or Holes

# 79 Drawer box slide type

#### **80 Hinge options**

81 Hinge Hardware and Holes

82 Hinge Hardware Only (No Holes)

83 Holes Only (No Hinge Hardware)

84 No Hinge or Holes

# 85 Hinge type

86 Blind hinge type

87 Diagonal corner hinge type

**88 Hinge Placement** 

Not all presets are available all times, depending on the settings of prior variables. For example, you will not see drawer box material or construction options if you select "Box Not Included" in the Drawer Box Options. Also, the order may be slightly different, depending on your location in the entry process.